## Laden des Handbuchs *MacBook-Grundlagen*

Informationen zum Einrichten und Verwenden deines MacBook findest du im Handbuch *MacBook-Grundlagen*. Besuche zum Anzeigen des Handbuchs [help.apple.com/macbook.](help.apple.com/macbook)

## Support

Ausführliche Informationen findest du unter [www.apple.com/](http://www.apple.com/de/support/macbook) [de/support/macbook](http://www.apple.com/de/support/macbook). Oder besuche [support.apple.com/de-de/](support.apple.com/de-de/contact) [contact,](support.apple.com/de-de/contact) um zu erfahren, wie du den Kontakt zu Apple direkt herstellen kannst.

# $\triangle$  MacBook

# Willkommen bei deinem MacBook

Das MacBook schaltet sich automatisch ein, wenn du es aufklappst. Der Systemassistent unterstützt dich bei Konfiguration und Inbetriebnahme.

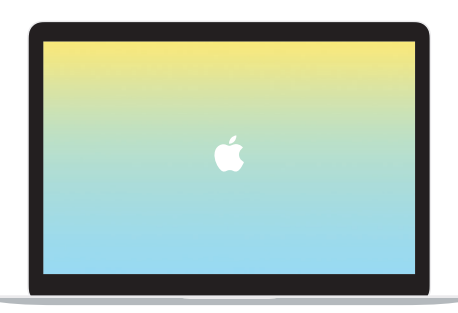

#### USB-C

Lade dein MacBook auf und schließe externe Speichergeräte oder ein Display an.

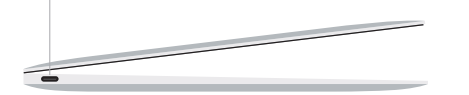

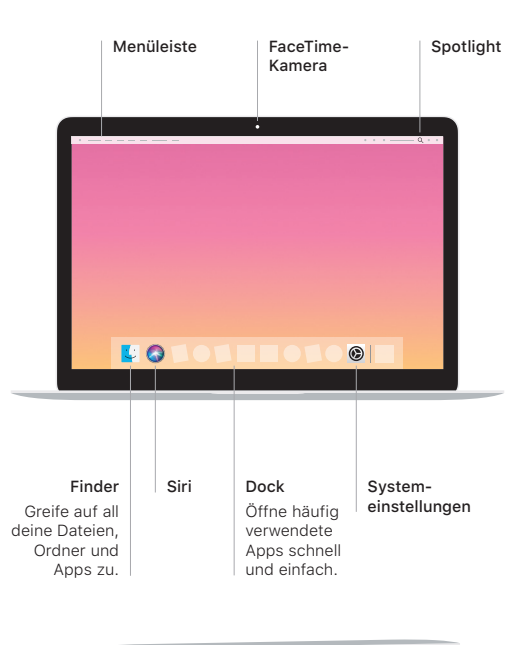

Kopfhörer

 $\overline{1}$ 

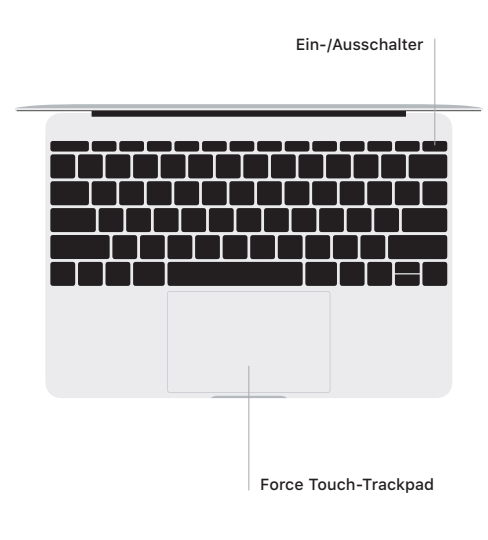

### Multi-Touch-Gesten auf dem Trackpad

Wische mit zwei Fingern über das Trackpad, um nach oben, unten, links oder rechts zu scrollen. Streiche mit zwei Fingern, um Webseiten und Dokumente durchzublättern. Klicke mit zwei Fingern, um einen Rechtsklick auszuführen. Du kannst auch einen kräftigen Klick auf das Trackpad ausüben, um Text und andere Informationen abzurufen. Weitere Informationen erhältst du, indem du "Systemeinstellungen" im Dock auswählst und auf "Trackpad" klickst.